# **OMIGA** SOLUTIONS

## **OCourt User's Guide**

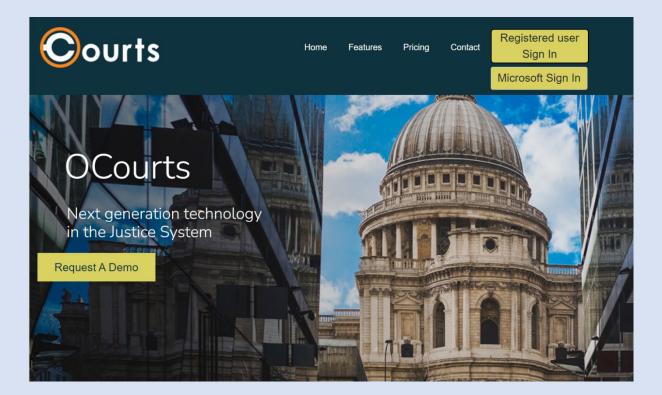

## Table of Contents

| Creating Accounts and Log Ins4                                   |
|------------------------------------------------------------------|
| Registered Sign In4                                              |
| Microsoft Live Account                                           |
| ADMIN > User Management7                                         |
| Profile Page                                                     |
| Different Roles in OCourt9                                       |
| Court Admin/ Court Clerk9                                        |
| Judge, Prosecutor, Defense Attorney10                            |
| Schedule /Hearing Calendar Page11                                |
| Hearing Detail Page12                                            |
| Electronic Document Page14                                       |
| Creating A Hearing Event                                         |
| Single Hearing Event                                             |
| Recurrence                                                       |
| Holiday16                                                        |
| Scheduling Case                                                  |
| Scheduling through Detail Page17                                 |
| Scheduling through "Reschedule Cases" and "Schedule Future Date" |
| Scheduling through the E-Docs                                    |
| Deleting a Case                                                  |
| Searching for a Case                                             |
| Reports                                                          |
| Compliance21                                                     |
| E-docs Archival Report21                                         |
| E-Docs activity report21                                         |
| E-Doc by Hearing22                                               |
| Case Schedule Report                                             |
| Email Out Box23                                                  |
| Setting up JIS Code in OCourt to create Hearing Events23         |
| Calendar Hearing Name24                                          |

| Location                                    | 24 |
|---------------------------------------------|----|
| Judges                                      | 25 |
| E Documents                                 | 25 |
| Entering Information on to a form/ Document | 26 |
| E Doc Configuration                         | 27 |
| Amended Details                             | 27 |
| Loading a Document to a Case Number         |    |
| Drop Down Forms List                        | 29 |
| Public User Limited Role                    | 29 |

## Creating Accounts and Log Ins

URL for Ocourt Production Site https://cloud.ocourts.com/Account/Login?ReturnUrl=%2f

URL for OCourt QA Site <a href="https://ocourtsqa.azurewebsites.net/">https://ocourtsqa.azurewebsites.net/</a>

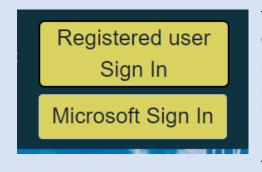

There are two different system to use for signing in to OCourt. The larger "Sign In" button uses Microsoft third party verification. To use this system, one must use a personal e-mail account or an email that Microsoft does not recognize as a Business, Government, or University/College account. This is called the Live Accounts as it uses Microsoft Live Email application.

The Registered Sign In Uses the OCourt application for passwords verification and can be used by all types of E-mail accounts. The System is called the registered User Accounts.

## **Registered Sign In**

When the Registered Sign In button is clicked a Log in Portal is brought Up

| REGISTERED SIGN II         | Ν                 |
|----------------------------|-------------------|
| Robert C                   |                   |
| Password                   |                   |
| □ Remember me              | Forgot Password?  |
| SIGN IN                    |                   |
| Don't have an account yet? | Create an account |

If a person has an active User ID and Password, they can enter them in here and click on the SIGN IN button. IF a person is new or in need of a new Registered User Account, they need to click on the Create account button in the lower right corner.

On the Registration Information Box;

Full Name, Email, Username (best to use full name or a version of it.

Space is ok do not use punctuation or symbols), Password. Judges, Prosecutors, and Attorneys the username will print on the E-document where the signatures are on the forms. (please use proper names).

Then click on the Terms of Service box and the SIGN IN button.

#### This will bring the person to the About Page. Click the blue Hyperlink "filling out your profile."

|          | •                                                                                                   |
|----------|----------------------------------------------------------------------------------------------------|
| i About  | New Users:                                                                                          |
|          | 1. Getting Started                                                                                  |
| 🔷 test 🗸 | Start by filling out your profile. You need to do this before your account can be fully activated.  |
|          | 2. And then                                                                                         |
|          | You will need to be approved by a court administrator and set up your profile before you may begin. |

#### **Profile Page**

| Please provide your JIS Crede           | ntials. We need them to authenticate as you for actions you take via OCourt.           |
|-----------------------------------------|----------------------------------------------------------------------------------------|
| { If your role doesn't have JIS of      | credentials, please enter the Username and Password as abcd }                          |
| JIS Username * :                        | Case:          Csh:         Pty:          StID:           Name:                        |
| JIS Password * :                        | Court: User ID: Password: Car<br>New Password: New Car                                 |
| City * :                                | Renton ~                                                                               |
| Email :                                 | acurmatureanu@redflex.com                                                              |
| WSBA Number (optional):                 |                                                                                        |
| Default view of Calender<br>(optional): | $\bigcirc$ day $\bigcirc$ work week $\bigcirc$ week $\bigcirc$ month $\bigcirc$ agenda |
| Attach Signature<br>(optional):         |                                                                                        |
|                                         | Change Password Save Court Data                                                        |

JIS USERNAME is the inside Id Name which is only 5 Chars. (not RACF ID 7 Chars)

**JIS PASSWORD** this is the inside password and must be updated when the clerk changes their JIS Password every 90 days

This is not OCourt Password this is the inside JIS Password see JIS snapshot.

If there is no JIS USERNAME and PASSWORD use abcd for USERNAME abcd for PASSWORD.

**Change City** to which one the person will be working with. A person can come back and change the city if the person will be working with different cities

Signature can be created and saved through Signature Pad, Mouse, or Touch Screen.

**Change password** is for OCourt Password not JIS password. OCourt Password does not have to change

**Save Court Data** is very important to click when creating an account. If this button is not clicked there will be information in Database, but Admins will not be able to see account to activate account.

• Activating an Account. Only an Admin and Court Admin role can see a new registered account in order to activate the registered account.

#### Microsoft Live Account.

Before Sept. of 2018 this was the preferred way to set up a Log in for all OCourt accounts. After Sept. of 2018 Microsoft allowed accounts set up with them to continue to function but all new Live accounts could not be from Government, University, or Microsoft AD business domains. To use Microsoft Live Sign In one must use a non-AD business domain email address or a personal email address.

Microsoft Live Accounts are set up to use Microsoft as a third party verification. It uses an Email address (or phone number) and a password that Microsoft manages to log in to OCourt. Personal emails are ones from Outlook.com, Gmail.com Hotmail.com or Mail.com etc... Microsoft also sees many business domain emails the same as personal emails so an Defense Attorney may have <u>Mike.Smith@absLaw.com</u> and Microsoft verification program sees it as a personal account and then can be used for Live Accounts in OCourt.

To access the Live Accounts, click on the larger "Sign In" button.

| Microsoft                 |      |      |
|---------------------------|------|------|
| Sign in                   |      |      |
| Email, phone, or Skype    | 2    |      |
| No account? Create one!   | ←    |      |
| Can't access your account | ?    |      |
| Sign-in options           |      |      |
|                           | Back | Next |

this will bring up the Microsoft Sign In.

If a person has an Account, Input Email

"Next" will bring one to the Password Page.

If person does not have an account, click on "Create One!"

And follow the instructions.

| ssociation                                                         | Form                                                             |                                                         |                                                  |       |
|--------------------------------------------------------------------|------------------------------------------------------------------|---------------------------------------------------------|--------------------------------------------------|-------|
|                                                                    | authenticated with                                               |                                                         |                                                  |       |
| ease provide the                                                   | below mentioned in                                               | formation for this site below                           | and click the Confirm button to finish logging i | n.    |
| Provide the                                                        | User Name which w                                                | vill be displayed throught out                          | the application                                  |       |
|                                                                    |                                                                  |                                                         | tch with the Working JIS Credentials.            |       |
|                                                                    | e:                                                               | Nm                                                      | STID:                                            |       |
| Court:                                                             | User ID:                                                         | Sign On<br>Password:                                    | Cashier ID:                                      |       |
|                                                                    |                                                                  |                                                         |                                                  |       |
|                                                                    |                                                                  | New Password:                                           | New Cashier ID:                                  |       |
| Select the C                                                       | ty you belongs to                                                | New Password:                                           | New Cashier ID:                                  |       |
| Select the C                                                       | City you belongs to                                              | New Password:                                           | New Cashier ID:                                  |       |
|                                                                    |                                                                  | New Password:                                           | New Cashier ID:                                  |       |
| User name alre                                                     | eady exists. Please (                                            | enter a different user name.                            |                                                  | name  |
| User name alro<br>1. Display Nat                                   | eady exists. Please o<br>me maria.rosales@                       | enter a different user name.                            | New Cashier ID:                                  | name. |
| User name alre<br>1. Display Nat<br>2. JIS Userna                  | eady exists. Please of me maria.rosales@<br>me yca\$mer          | enter a different user name.<br>yakimawa.go 9 User name | already exists. Please enter a different user r  | name. |
| User name alro<br>1. Display Nat                                   | eady exists. Please of me maria.rosales@<br>me yca\$mer          | enter a different user name.                            | already exists. Please enter a different user r  | iame. |
| User name alre<br>1. Display Nat<br>2. JIS Userna                  | eady exists. Please o<br>me maria.rosales@<br>me yca\$mer<br>ord | enter a different user name.<br>yakimawa.go 9 User name | already exists. Please enter a different user r  | name. |
| User name alro<br>1. Display Nat<br>2. JIS Userna<br>3. JIS Passwo | eady exists. Please o<br>me maria.rosales@<br>me yca\$mer<br>ord | enter a different user name.<br>yakimawa.go 9 User name | already exists. Please enter a different user r  | name. |

Display Name use your real name not an email address or a handle like "kitten34".

JIS Username is 5 Char (inside JIS Username normally like ACMER not the RACF 7 Char ID)

JIS Password again the inside password.

**City** is the location the person will be working with when setting up the account.

Activating an Account. An Admin or Court Admin role can see a new Live Account in order to activate the new account.

## ADMIN > User Management

|          | User Management                                                                                                    |
|----------|----------------------------------------------------------------------------------------------------|
| 🔅 Admin  | Live Users Microsoft Sign In                                                                                                    |
| 🗲 Dev 🗸  | Microsoft Live users can be seen here. you can modify, delete, activate/deactivate users in this page.           Registered Users (Going to be depricated)         Registered Sign In |
| i About  | Registered users can be seen here. you can modify, delete, activate/deactivate users in this page.         OTP Users (Private bars only)    Use to create Temp Account                |
| Robert 🗸 | One Time Password users can be seen here. you can modify, delete, activate/deactivate users in this page.                                                                             |

Clicking on Blue links allows Admins /Court Admins to activate, deactivate, delete, set roles, and edit accounts.

OTP users log in using Alt Sign In after the Temporary Account is created

## **Profile Page**

Information can be updated in the profile Page

| Please provide your JIS Crede           | ntials. We need them to authenticate as you for actions you take via OCourt. |
|-----------------------------------------|------------------------------------------------------------------------------|
| { If your role doesn't have JIS of      | credentials, please enter the Username and Password as abcd }                |
| JIS Username * :                        | Case: Csh: Pty: StID: StID:                                                  |
| JIS Password * :                        | Court: User ID: Password: Car<br>New Password: New Car                       |
| City * :                                | Renton ~                                                                     |
| Email :                                 | acurmatureanu@redflex.com                                                    |
| WSBA Number (optional):                 |                                                                              |
| Default view of Calender<br>(optional): | ⊖ day ⊖ work week ⊖ week ⊖ month ⊖ agenda                                    |
| Attach Signature<br>(optional):         |                                                                              |
| (                                       | Change Password Save Court Data                                              |

JIS USERNAME is the inside Id Name which is only 5 Chars. (not RACF ID 7 Chars)

**JIS PASSWORD** this is the inside password and must be updated when the clerk changes their JIS Password every 90 days

This is not OCourt Password this is the inside JIS Password see JIS snapshot.

If there is no JIS USERNAME and PASSWORD use abcd for USERNAME abcd for PASSWORD.

**Change City** to which one the person will be working with. A person can come back and change the city if the person will be working with different cities

**Signature** can be created and saved through Signature Pad, Mouse, or Touch Screen.

**Change Password** <u>This is for Registered User Accounts only</u> not For Live Accounts or JIS Accounts.

Live accounts use Microsoft Portal to change Password. Change JIS password at the top of the Profile Page.

**Save Court Data** is very important to click when creating an account. If this button is not clicked there will be information in Database, but Admins will not be able to see account to activate account.

## **Different Roles in OCourt**

There are 5 basic roles in OCourt which control what a person can do and see. These Roles are Court Admin, Court Clerk, Judge, Prosecutor, and Defense Attorney.

## Court Admin/ Court Clerk

When a court clerk or court admin log in they come to a dashboard that has a Navigation Bar on the left side of the screen and a page of basic court data for scheduled cases, e-documents and archived e-document.

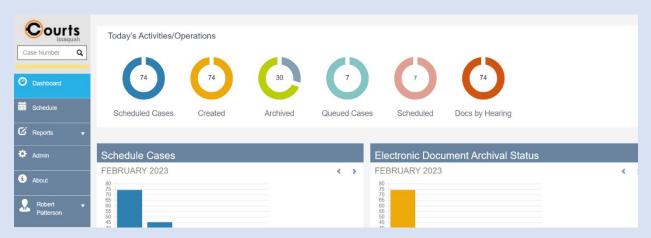

**Schedule** – will take the clerk to an Outlook style calendar where they will see what days and start times Hearing Events are scheduled in the JIS. These Hearing Events will give the Clerk access to case information that are scheduled within the Hearing Events.

**Reports** – contains information and the ability to take actions on cases for a full day instead of just a Hearing Event or single case.

E-Filing – A link to the Public Access Module for filing document in to the court.

About – Information about OCourt application like this user guide

Button with Username - giving access to Profile page and Sign Off

#### **Court Admin**

Has Navigation Access to an **Admin** button to set up configurations for Scheduling, E-Documents, User Accounts, and E-mail Contact information.

## Judge, Prosecutor, Defense Attorney

All have the same Dashboard page and same navigation buttons

| Case Number Q<br>Dashboard | E-Docs Dashboard<br>Hearing Event Date: June |                       |                      |            |                        |                 |             |
|----------------------------|----------------------------------------------|-----------------------|----------------------|------------|------------------------|-----------------|-------------|
| Schedule                   | 7:00AM Front Counter (Ju<br>Defendant Name   | udgeName : ) (Locatio | onName : )<br>Case # | Created By | Created Date           | Action          | ✓ Signed by |
| i About                    | HILLS,RYAN                                   | Notice of Hearing     | K128791FV<br>KNP CN  | Rose Dolan | June 25, 2020 1:50 PM  | Edit Sign Trash | D           |
| Court Support 🗸            | LEWIS, TATIYANA                              | Time Pay Agreement    | 200100912 KNP<br>PR  | Rose Dolan | June 25, 2020 10:27 AM | Edit Sign Trash |             |
|                            | LEWIS, TATIYANA                              | Time Pay Agreement    | 190118685 KNP<br>PR  | Rose Dolan | June 25, 2020 10:29 AM | Edit Sign Trash |             |
|                            | LEWIS, TATIYANA                              | Time Pay Agreement    | 190080166 KNP<br>PR  | Rose Dolan | June 25, 2020 10:31 AM | Edit Sign Trash |             |
|                            | PRIDGEON, TRINA                              | Time Pay Agreement    | 200133996 KNP<br>PR  | Rose Dolan | June 25, 2020 6:32 AM  | Edit Sign Trash |             |

**Schedule** – will take the user to an Outlook style calendar where they will see what days and start times Hearing Events are scheduled in the JIS. These Hearing Events will give the user access to case information that are scheduled within the Hearing Events.

**Reports** – contains information and the ability to take actions on cases for a full day instead of just a Hearing Event or single case.

About – Information about OCourt application like this user guide

Button With User's Name - giving access to Profile page and Sign Off

\*Note Prosecutor and Defense Attorneys will find it easier to use the Case Search field in the upper left corner to search for a case (defendant)

\*Note Only scheduled cases that have a doc attached to it will show on E-Docs Dashboard Page

## Schedule /Hearing Calendar Page

| → C 🌘           | cloud.ocourts. | com/Schedule/In                  | dex                     |                                               |                                                                             |                             |                            |                                      |                            | @ ☆                             | lncognito                       |
|-----------------|----------------|----------------------------------|-------------------------|-----------------------------------------------|-----------------------------------------------------------------------------|-----------------------------|----------------------------|--------------------------------------|----------------------------|---------------------------------|---------------------------------|
| Courts          |                | Schedu                           | le                      |                                               |                                                                             |                             |                            |                                      |                            |                                 |                                 |
| se Number Q     | Judge:         |                                  |                         |                                               | oom:                                                                        |                             |                            |                                      |                            |                                 |                                 |
| _               | Please Sel     | ect Judge(s)                     |                         | F                                             | Please Select Locat                                                         | ion(s)                      |                            | Apply                                | Reset                      |                                 |                                 |
| Dashboard       | Today          | <b>↓</b> ►                       | Monday, June 22, 2      | 020 - Friday, Ji                              | une 26, 2020                                                                |                             |                            |                                      | Day Work Week Mo           |                                 | Month Agenda                    |
|                 |                | Mon 6/22 Ctort                   | Time: 8:45 AM           | Tue 6/23                                      |                                                                             | Wed 6/24                    |                            | Thu 6/25                             |                            | Fri 6/26                        |                                 |
|                 | all day        | Eront Cou                        | ng: 'PTR'               | Front Counter - 13 (13) Front Counter - 3 (3) |                                                                             |                             | r - 3 (3)                  | Front Counter - 6 (6)                |                            | Front Counter - 0 (0)           |                                 |
| Reports 🔻       | aii day        |                                  | e Name: 'ADG'           |                                               |                                                                             |                             |                            |                                      |                            |                                 |                                 |
|                 | 7:00 AM        | Locat                            | tion: 'Ctrm 3'          |                                               |                                                                             |                             |                            |                                      |                            |                                 |                                 |
| About           |                | Case                             | Count: 3                |                                               |                                                                             |                             |                            |                                      |                            |                                 |                                 |
|                 | 8:00 AM        | Defer                            | idant Count: 1          |                                               |                                                                             | PEI Mail -                  | PEC Mail -                 | MV Mit                               | MV Con                     |                                 |                                 |
| Court Support 🚽 | 9:00 AM        | (3)                              | PTR - 3<br>(1)<br>ADG - | APTR - 7<br>(3)<br>MRF -                      | @ PTR - 3<br>(3)<br>ADG -                                                   | DUI CT - 11<br>(8)<br>ADG - | ● PTR - 4<br>(2)<br>MRF -  | A MV Crim<br>- 10 (10)<br>LSR - Ctrm | DV PTR                     | A Inter<br>Spanish -<br>13 (13) | Conter All                      |
|                 |                |                                  | Ctrm 3                  | APTR-2                                        | ADG -                                                                       | Ctrm 3                      |                            | Lak - Culli                          | ADG -                      |                                 | (12)                            |
|                 | 10:00 AM       | (7)                              | PTR - 3<br>(2)<br>ADG - | (2)<br>MRF -                                  | PTR - 1 (1)<br>ADG -<br>Ctrm 3                                              |                             | PTR - 13 📑<br>(8)<br>MRF - | MV Crim     - 10 (9)     LSR - Ctrm  | ARR<br>DV/DUI -<br>16 (13) | Inter<br>Spanish -<br>14 (12)   | Conter All<br>Other - 11<br>(9) |
|                 | 11:00 AM       |                                  |                         |                                               | Phone Hrg - 6 (5) Crim Zoom - 1 (1)<br>MRF - Ctrm 1 JPT - Ctrm 2<br>Spanish |                             |                            | MV Jail - 0 (0)                      |                            | -                               |                                 |
|                 | 12:00 PM       | PEC Mail - 13 (1<br>JPT - Ctrm 2 | 1) 📃                    |                                               |                                                                             |                             |                            | LSR - Ctrm 4                         |                            |                                 |                                 |
|                 | 1:00 PM        | Jail -                           |                         | Jail -                                        |                                                                             | Jail -                      |                            | Jail                                 |                            | Jail - 2                        |                                 |

Calendar allows one to see the different Hearing Events created

- Calendar can be viewed Day, work Week, full Week, Month, or Agenda
- Calendar can be filtered to see hearing by Judge(s) or and by Courtrooms
- Events can be color coded by Hearing Types or Courtroom Locations
- Dates can be found quickly by a date Picker
- Each event has hearing info that can be seen clearer by hovering over event
- Clicking on the Hearing Event will Open the Hearing Detail Page for that Hearing Event

## Hearing Detail Page

| 🕞 Hearing De              | etails                                                   |                            |                                |                                |         |              |                 |                |      |
|---------------------------|----------------------------------------------------------|----------------------------|--------------------------------|--------------------------------|---------|--------------|-----------------|----------------|------|
| Court Schedule >>         | Hearing Details                                          |                            |                                |                                |         |              |                 |                |      |
| PTR                       |                                                          |                            |                                |                                |         | 1            | 2               | 3              | 4    |
| Date: 6/24/2020<br>Notes: | Time: 8:45 AM - 9:45 AM                                  |                            | Location: Ctrr<br>Primary Judg | n 1<br><b>e:</b> Michael Frans |         | Edit Hearing | Refresh Charges | Reschedule All | A    |
| Name                      | Cases                                                    |                            | Pro Tem                        | Language                       | Notes   |              |                 | Action 7       | 8    |
| ESPARZA, BRIAN 5          | K00128414 KNP CT                                         | PTR YN                     |                                |                                |         |              | 6               | Edit Charges   | Docs |
| NJUGUNA , DOMINIC         | K00130145 KNP CN<br>K00130160 KNP CN<br>8Z0972701 KNP CT | PTR YN<br>ARR YN<br>PTR YN |                                |                                |         |              |                 | Edit Charges   | Docs |
| Schedule Future Date      | Reschedule Case(s)                                       | Add Documer                | nts                            | Merge Defenda                  | nts     |              |                 |                |      |
| 9                         | 10                                                       | 11                         |                                | 12                             |         |              |                 |                |      |
| Schedule Case(s)          | 13                                                       |                            |                                |                                |         |              |                 |                |      |
| Case Number* JI           | S Hearing Code* LEA                                      | CaseType                   | Defendant                      | L                              | anguage | Notes        | A               | ction          |      |
| He                        | earing Code                                              |                            |                                |                                |         |              | Ē               | Remove         |      |
| O Add New Case            |                                                          |                            |                                |                                |         |              |                 |                |      |

- 1. Edit Hearing- change Hearing Type and add notes for Calendar view
- Refresh Charges- this function works for people who have functioning JIS accounts. It goes in to JIS and repopulates charges info in Database to re display in changes button and on newly loaded forms. The form has to be loaded after the Charges have been refreshed to see changes.
- 3. Reschedule All- Moves the whole Hearing Event; Hearing details and cases to a future date and time on the calendar.
- 4. LOCK allows the clerk to lock the event so no other cases can be schedule for the Hearing Event. Clerk can unlock as to add a case if needed
- 5. Defendant Name- All Defendants are listed alphabetically. The Name is a hyperlink to defendant's Electronic Document Page (same as #8 DOCS) Electronic Document Page is where there is a hyperlink to view Form, Forms can be added, and a log showing Document Activity for the defendant.
- 6. Edit- is where the case can be deleted from JIS and Ocourt Hearing Event. Also where Language and Notes can be added, changed, or deleted.
- Charges- where Charges for the defendant can be viewed there is also a refresh function there. This is the only place to pre check charges to verify they are correct before loading a new form.
- 8. DOCS- same as # 5 above. Smaller than symbol indicates there are Document attached

- Schedule Future Date- allows a case to be scheduled in a future date without deleting it from the current Event Block. Box must be checked in front of the defendant Name. Multiple defendants can be Scheduled to one future date.
- 10. Reschedule Case(s)- Reschedule a case or cases to a future date and deleted it from the current Hearing Event. Box must be checked to use. As of 6/20 there seem to be time out issues when rescheduling large amounts of cases or a defendant with 3 or more cases. Dev Team has been tasked in finding and fix issue (note will be removed when issue is resolved)
- 11. Add Documents- This can be used to add documents to one Defendant the function is best used to add Documents to Multiple Defendant as one time. Box must be checked to add document to the defendant.
- 12. This is a way to merge two defendants who are part of the same case or to combine case for One defendant if they are list separately in the Hearing Event.
- 13. This is how a defendant (case Number) is added to the OCourt Court Management system. Cases are added with Case Number and Type of Hearing it is being scheduled to currently. This is the function that pulls Defendant/Case information into the Database that is used for future activity for the Case number. Multiple cases can be added at one time. If there is a reason the case cannot be scheduled a warnings/error Message will appear. The only Message from OCourt is Reached the MAX Number of defendants for the Hearing Event. All other Warnings/Errors come from JIS. Some warnings can be Ignored and a function button to do so will appear. (EX: XZ0002311, Arr.).

**NOTE:** there is also a Hearing detail Page for Civil type hearing which has many of the same functions but is set up different (Information instead of charges, list both Plaintiff and Respondent)

| Vehicle Impound (Civil)                                                                      |                         |           |                                                    |                               |                    |  |  |
|----------------------------------------------------------------------------------------------|-------------------------|-----------|----------------------------------------------------|-------------------------------|--------------------|--|--|
| Date: 1/26/2023<br>Notes:                                                                    | Time: 2:30 PM - 2:31 PM |           | Location: Courtroom 1<br>Primary Judge: SCOTT K AF | Edit Hearing   Reschedule All |                    |  |  |
| □ Name                                                                                       | Cases                   |           | Pro Tems                                           | Notes                         | Action             |  |  |
| PET 1 MAYO , PARKER<br>RSP 1 SOUTH SOUND TOWING<br>RSP 2 CITY OF OLYMPIA<br>PARKING SERVICES | VH22-0025 CV            | NJT CVYES |                                                    |                               | (Edit) Information |  |  |

| E | lectron | c Documer | nt Page |
|---|---------|-----------|---------|
|---|---------|-----------|---------|

#### Electronic Documents

| Court Schedule >> Hearing Details >> | Electronic Documents |
|--------------------------------------|----------------------|
|--------------------------------------|----------------------|

| Date: 6/30/2020<br>Location: Ctrm 1   | Time: 11:00 AM - 12:00 PM         | Л         | Hearing Type: Phone Hearings<br>Primary Judge: Michael Frans |  |  |
|---------------------------------------|-----------------------------------|-----------|--------------------------------------------------------------|--|--|
| All Case Information for NORTHINGTON, | TERRY                             |           |                                                              |  |  |
| K00622486 KNP PR - MIT NN             |                                   |           |                                                              |  |  |
| Add New Document                      |                                   |           |                                                              |  |  |
| Documents                             |                                   |           | Refresh Address                                              |  |  |
| Documents                             | Case #                            | Signed By | Refresh Address<br>Action                                    |  |  |
|                                       | <b>Case #</b><br>K00622486 KNP PR | Signed By |                                                              |  |  |

There are a few different ways to link/ Navigate to the Electronic Document Page. This page is linked to a Hearing Event. The information of that hearing Event can be found at the top of the page.

- Documents can be added to the Case from this page.
- There will be a list of active documents by clicking on the blue form name a hyperlink the program will bring up the E-Document so it can be reviewed, edited, printed, or signed.
- A list of form activity will be found at the bottom of the Electronic Document Page so one can see when the forms where created, edited, archived, emailed, or trashed.
- From this page one can refresh the address and phone number from JIS to the Database so the new information can be seen on the forms. Important the new information will only be on the form if the refresh function was used before loading a new document to the case number.
- The forms can be Archived and or emailed from this page.
- A loch before the form name indicates the form has been signed by the Jugde.
- Note. If the Judge hits the edit button for a form all other signature will be deleted and the parties will need to resign the document.

## **Creating A Hearing Event**

## **Single Hearing Event**

Click on a blank area (not on an existing hearing event) on the Calendar for the day and Time desired. A page will appear for Hearing Creation information.

| OAvaila | bility 💿 Hearing | g |         |   |  |
|---------|------------------|---|---------|---|--|
| Start:  | 06/29/2020       |   | 7:00 AM | O |  |
| End:    | 6/29/2020        |   | 8:00 AM | G |  |
| Туре:   | None             | * |         |   |  |
| Judge:  | None             | * |         |   |  |
| Room:   | None             | * |         |   |  |
| Notes:  |                  |   |         |   |  |
|         |                  |   |         |   |  |

fill out all Info and click Create Event

#### Recurrence Admin>Scheduling>Recurrence

Admin >> Recurrence Hearing Availability All Day Recurrence Туре Start: End: 6/30/2020 6/30/2020 Ē None v Room Θ 3:00 PM Θ None 7:00 AM Judge None v Weekday: Repeat: • Weekly ~ Create Hearing Recurrence Event Edit Hearing Recurrence Hearing Type Start Date End Date Action Trial / Motions 3/4/2020 10:00:00 AM 1/6/2021 11:00:00 AM Edit Delete

Using the Recurrence Function a Clerk can schedule multiple Hearing Events at one time.

Ex. *In Custody* hearing can be set up to be Mon, Tues, Thurs, and Fri. every week starting at 1pm to 2pm. This can be set up to start on a Monday of the clerk's choosing and run for the next 6 months.

There are three types of recurrence. The other two are; All Day Recurrence which is used for the Court's front counter entries, and Availability which Is not used much by most clients.

At the bottom of the page is a list of created Recurrence events. Only totally empty recurrence events set ups can be deleted. Only consecutive empty event from the last date can be edited out to the last Hearing Event with a case scheduled in it.

Holiday Admin>Schedule>Holiday

After using the Recurrence function is a good time to use the Holiday function in Admin /Scheduling. Enter the date of the Holiday. Click on Holiday Hearing Event. Add any notes like the name of the holiday. Click on create Event. The program will delete all empty events for that day that may have been created then schedules an all-day Holiday event.

## Scheduling Case

## Scheduling through Detail Page

|                                      | XZ0015485 RP                                                 | DCT PTR              |             |           | SCDAM /                | discretionary PTR IID, \$10,000 E |                   |
|--------------------------------------|--------------------------------------------------------------|----------------------|-------------|-----------|------------------------|-----------------------------------|-------------------|
| PELICO-CHAJ, FRANCISCO               | XZ0015487 RP                                                 |                      |             | Span      | ish 2 CTS              |                                   | Charges Docs      |
| PETTY, WILLIAM                       | 9Z0784273 RP                                                 | D CT PTR             |             |           | 2 cts                  |                                   | Edit Charges Docs |
| VARGAS-VARGAS, CHRISTI               | XZ0423403 RP<br>9Z101564A RP<br>XZ0388500 RP<br>XZ0089767 RP | D CN REV<br>D CN PTR |             |           | conflict m<br>XZ008976 | agee; 1 CTS xz423203, 2 CTS<br>37 | Edit Charges Docs |
| Schedule Future Date                 | Reschedule Case(s                                            | s) Ad                | d Documents | Merge D   | efendants              |                                   |                   |
| Schedule Case(s)                     |                                                              | <u></u>              |             |           | •                      |                                   |                   |
| Schedule Case(s)                     | Hearing Code*                                                | LEA                  | CaseType [  | Defendant | Language               | Notes                             | Action            |
| Schedule Case(s)<br>Case Number* JIS |                                                              |                      | CaseType [  | Defendant |                        | Notes                             | Action            |
| Schedule Case(s)<br>Case Number* JIS | Hearing Code*                                                | LEA                  | CaseType [  | Defendant |                        | Notes                             |                   |
| Schedule Case(s)<br>Case Number JIS  | Hearing Code*                                                | LEA                  | CaseType [  | Defendant |                        | Notes                             | Remove            |

- This Portal is used to schedule a case into the OCourt system and is found at the bottom of the Hearing Detail Page.
- Using this function pulls case information from JIS to the OCourt database which is then used for the Scheduler and E-Documents. The only other ways to pull case information directly from JIS is the REFRESH CHARGES and REFRESH ADDRESS functions.
- The User must click on the Hearing Event date and time they want to enter a schedule the case into.
- The Two Items needed to schedule a case is the Case Number and the Type of hearing the defendant is going to have (EX 1yz002343 & ARR) with this the program pulls all other information in to the program.
- Error Messages are from JIS with the exception of MAX DEFENDANTS FOR HEARING. There is an ignore feature for most JIS Warning Messages.
- When reporting an issue with not being able to Schedule a case include the error massage of why there was an issue. With this information the team can resolve the issue quicker.
- By clicking the blue "+Add More Cases" hyperlink a user can enter more than one case for the Hearing the user is in.
- When a case is ready to be scheduled in the Hearing Details page (that Hearing Event) the "Add To Schedule" will light up Blue.

## Scheduling through "Reschedule Cases" and "Schedule Future Date"

• These functions are described in the Hearing Detail Page #9 and #10

## Scheduling through the E-Docs

Once the cases are in the OCourt system most Cases are Scheduled through the E-Doc. Several Documents have a section that allows the scheduling of a future date in JIS and OCourt. On most of the forms the Schedule future Date function is at the top of the form below the Header.

| 🗹 Kent Municipal Court 🗌 Maple Valley Municipal Court                                                                                                    |                                          |
|----------------------------------------------------------------------------------------------------|------------------------------------------|
| 1220 Central Avenue South                                                                                                    | Motion To Continue / Speedy Trial Waiver |
| Kent, WA 98032<br>Phone:253-856-5730                                                                                                    |                                          |
| City of Kent vs. HUMANN, JOSHUA DAVID, Defendant                                                                                                    |                                          |
| AKA(s): HUMANN, JOSHUA                                                                                                    | Case Numbers: K00129856                  |
| DOB: 9/12/1989 CCN:                                                                                                    |                                          |
| <ul> <li>Interpreter required Language:</li> <li>Case K00129856 : Defendant must appear at Kent Municipal C</li> <li>am pm in Court room # for ARR PTR</li> <li>CON MIT</li> </ul> | Court on at<br>MOT READ JTR NJT REV SEN  |
|                                                                                                    |                                          |
| <u>Motion</u>                                                                                                    |                                          |

#### Step one click Edit Form

Step two click on the JIS code for the new hearing type

Step three a blue Calendar Icon will appear click on that to Have a scheduling Calendar appear.

| Case K00129856 : Defendant must appear at Kent Municipal Court on at |                             |               |  |  |  |
|----------------------------------------------------------------------|-----------------------------|---------------|--|--|--|
| 🔲 am 🗌 pm in Court room #                                            | for ARR PTR MOT READ JTR NJ | r 🗌 REV 🗌 SEN |  |  |  |
|                                                                      | -                           |               |  |  |  |
|                                                                      |                             |               |  |  |  |

| Monday, June 29,<br>Tue 6/<br>ter - 13 (12) Front |                                                                          | Wed 7/0                                                                                                    | 1                                                                                                    | Day V                                                                                                    | /ork Week                                                                                                    | Week                                                                                                    | Month                                                                                                    | Agenda                                                                                                    |
|---------------------------------------------------|--------------------------------------------------------------------------|----------------------------------------------------------------------------------------------------|----------------------------------------------------------------------------------------------------|----------------------------------------------------------------------------------------------------|----------------------------------------------------------------------------------------------------|----------------------------------------------------------------------------------------------------|----------------------------------------------------------------------------------------------------|----------------------------------------------------------------------------------------------------|
|                                                   |                                                                          |                                                                                                    | 1                                                                                                    | Thu 7/                                                                                                    | 02                                                                                                    |                                                                                                    |                                                                                                    |                                                                                                    |
| ter - 13 (12) Front                               | Counter - 10 (10)                                                        |                                                                                                    |                                                                                                    |                                                                                                    |                                                                                                    | Fr                                                                                                    | i 7/03                                                                                                    |                                                                                                    |
|                                                   | 000000000000000000000000000000000000000                                  | Front Co                                                                                                    | ounter - 7 (8)                                                                                                    | Front                                                                                                    | Counter - 4                                                                                                    | (4) F                                                                                                    | ront Count                                                                                                    | ter - 0 (0)                                                                                                    |
|                                                   |                                                                          |                                                                                                    |                                                                                                    |                                                                                                    |                                                                                                    |                                                                                                    |                                                                                                    |                                                                                                    |
|                                                   | Con                                                                      | риі ст                                                                                                    |                                                                                                    | DV PT                                                                                                    | APTR -                                                                                                    |                                                                                                    |                                                                                                    |                                                                                                    |
|                                                   | 5 (5)                                                                    | ADG -                                                                                                    | 5 (4)<br>MRF -                                                                                                    | - 21<br>(15)                                                                                                    | 8 (7)<br>ADG -                                                                                                    |                                                                                                    |                                                                                                    |                                                                                                    |
|                                                   |                                                                          | (4)                                                                                                    | ● PTR - 📑<br>7 (6)<br>MRF -                                                                                                    | ARR<br>DV/DUI<br>- 33                                                                                                    | PTR - 7<br>(5)<br>ADG -                                                                                                    |                                                                                                    |                                                                                                    |                                                                                                    |
| ~ tron 4                                          | Ctrm 2                                                                   |                                                                                                    | Oferm A                                                                                                    | IACI                                                                                                    | Oterm 2                                                                                                    |                                                                                                    |                                                                                                    |                                                                                                    |
|                                                   | A PTR - A PTR<br>(4) 14 (13)<br>ADG - MRF -<br>MRF -<br>19 (13)<br>MRF - | A PTR - A PTR - A PTR - A PTR - A PTR - A PTR - A PTR - A DG - A DG - A | Con<br>DUI CT<br>(4)<br>DG -<br>MRF -<br>3 10 (13)<br>MRF -<br>PTR -<br>PTR -<br>PT | Con<br>PTR -<br>(4)<br>14 (13)<br>CON<br>PTR -<br>PTR - | Con PEC<br>PTR - PTR - PTR | Con         PEC           PTR - I         PTR - I | - C<br>Mit Mail<br>Con<br>PEI<br>PEC<br>DUI CT<br>F - 0 (0)<br>A PTR -<br>(4)<br>A DG -<br>MRF -<br>ADG -<br>MRF -<br>(4)<br>A PTR -<br>(4)<br>A PTR -<br>(4)<br>A DG -<br>DUI CT<br>F - 0 (0)<br>A DG -<br>DUI CT<br>A PTR -<br>(4)<br>A DG -<br>DUI CT<br>A PTR -<br>(4)<br>A DG -<br>DUI CT<br>A DG -<br>DUI CT<br>A DG -<br>DUI CT<br>A DG -<br>DUI CT<br>A DG -<br>DUI CT<br>A DG -<br>DUI CT<br>A DG -<br>(4)<br>A DG -<br>(4)<br>A DG -<br>(4)<br>A DG -<br>(4)<br>A DG -<br>(4)<br>A DG -<br>(4)<br>A DG -<br>(4)<br>A C<br>A DG -<br>(4)<br>A C<br>A DG -<br>(4)<br>A C<br>A C<br>A C<br>A C<br>A C<br>A C<br>A C<br>A C | Con         PEC           DUI CT         6 PTR -           14 (13)         5 (5)           ADG -         DUI CT           ADG -         5 (4)           MRF -         ADG -           DUI CT         6 PTR -           ADG -         MRF -           DUI CT         ADG -           DUI CT         ADG -           DUI CT         ADG -           DUI CT         MRF -           DUI CT         MRF -           DUI CT         ADG -           DUI CT         MRF -           DUI CT         MRF -           DUI CT         MRF -           DUI CT         MRF -           DUI CT         MRF -           DUI CT         MRF -           DUI CT         MRF -           DUI CT         MRF -           ADG -         MRF -           MRF -         ADG -           Phone Hrg - 3         Phone Hrg - 0 |

Pick new date on a drop-

down Calendar. This will auto fill the new Hearing date on the form and set the new Hearing in a Queued state.

The Last step is to Move the case from Queued to scheduled by one of two ways.

1. Go to the future Scheduled hearing date and time to click on "Schedule in JIS"

| Queued Cases      |                     |     |          |            |          |          |             |       |                             |
|-------------------|---------------------|-----|----------|------------|----------|----------|-------------|-------|-----------------------------|
| Name              | Cases               |     |          | Pro Tem    | Language | Notes    |             |       | Action                      |
| HAMBLY, NATHANIEL | K129265FV<br>KNP CN | NN  | •        |            |          |          |             | $\ni$ | Schedule in JIS Delete Case |
| HUMANN, JOSHUA    | K00129856<br>KNP CN | NN  | •        |            |          |          | <del></del> | >     | Schedule in JIS Delete Case |
|                   |                     |     |          |            |          |          |             |       |                             |
| Schedule Case(    | s)                  |     |          |            |          |          |             |       |                             |
| Case Number*      | JIS Hearing Code*   | LEA | CaseType | e Defendar | t        | Language | Notes       |       | Action                      |
|                   | Hearing Code        |     |          |            |          |          |             |       | Remove                      |
| O Add New Case    |                     |     |          |            |          |          |             |       |                             |

2. Or go to the Case Scheduling Report where all the new Scheduled case by Documents can be found for the whole day.

| C Reports              | ( | Case Scheduled in JIS |
|------------------------|---|-----------------------|
| Judge Compliance       |   |                       |
| E-Docs Archival Report | ( | Schedule              |
| E-Docs Activity Report | ( |                       |
| E-Docs By Hearing      |   | Schedule Delete       |
| Case Schedule Report   |   |                       |
| Email OutBox           | G | Schedule              |
| 🔅 Admin                | N |                       |

- 3. Once in the Case Schedule Report Click on Schedule for the chosen defendant.
- 4. The OCourt program will schedule the case in JIS first then Schedule the case in the OCourt Calendar.

## **Deleting a Case**

To delete a case, one must Navigate to the date, time and Hearing event the case is scheduled in that needs to be deleted.

Once in the Correct Hearing Details page click on the edit button for the case ones needs to delete.

| Hearing Der               |                         |         |                                   |          |       |                                                 |      |
|---------------------------|-------------------------|---------|-----------------------------------|----------|-------|-------------------------------------------------|------|
| ARR                       |                         |         |                                   |          |       |                                                 |      |
| Date: 5/12/2020<br>Notes: | Time: 8:30 AM - 9:30 AM |         | Location: Court<br>Primary Judge: |          |       | Edit Hearing   Refresh Charges   Reschedule All |      |
| □ Name                    | Cases                   |         | Pro Tem                           | Language | Notes | Action                                          |      |
| GIAVELLI, LAWRENCE        | C13668A ARP CT          | MTN ARR |                                   |          |       | Edit                                            | Docs |
| STOCKTON, DAVID           | 9Z1014718 ARP CT        | MTN ARR |                                   |          |       | Edit Charges                                    | Docs |
| WALL, CHRISTOPHER         | XZ0157842 LSP CN        | ARR NN  |                                   |          |       | Edit                                            | Docs |

Once in the Edit Page click on a light red X in front of the defendant (or case number if there is multiple case numbers) the area will turn peach and a delete option will appear.

| X STOCKTON, DAVID | 9Z1014718 ARP CT | MTN ARR | • | Transport | L<br>Delete (Cancel) |
|-------------------|------------------|---------|---|-----------|----------------------|
|                   |                  |         |   |           |                      |

There are times that a case is hung up in the database Let the Development Team know and they will delete form the Back end.

The other common error is the case not found in JIS. If this is the case, just refresh the page and the calendar should display the correct cases for the hearing.

## Searching for a Case

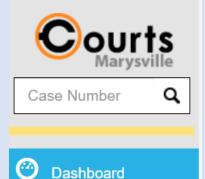

Enter the case number in the search box found in the upper Left corner of almost every location in the OCourt's Application.

Defense Attorney's and Prosecutor will find this a quick way of not only find the most recent upcoming hearing, but all past hearings scheduled in OCourt and links to E-Documents for the different hearings.

## Reports

#### Compliance

- This keeps track fo what Judge edits what Document when for what Case number
- There is a hyperlink (Doc Name in Blue) that will take a person to the Document for the case number listed

## **E-docs Archival Report**

- This report shows what Documents have not been Archived or trashed yet.
- Once a Doc is Archived or Trashed from this report page or the Electronic Document Page it will disappear off this list.
- Unlike the Electronic Document page documents can be Archived or Trashed five at a time. Electronic Document Page it is one Document at a time.

## **E-Docs activity report**

| port    |         |                              |                       |                   |                   |                                                                                                    |
|---------|---------|------------------------------|-----------------------|-------------------|-------------------|----------------------------------------------------------------------------------------------------|
|         |         |                              |                       |                   |                   |                                                                                                    |
| Archive | 🗹 Email | 🗹 Create                     | <mark></mark> ✓ Trash | Restore           | Z Edit            | 🗹 Sigr                                                                                                    |
|         |         |                              |                       |                   |                   | l                                                                                                    |
|         |         |                              |                       |                   | 1-2 (             | of 2 🔇                                                                                                    |
|         |         |                              |                       |                   |                   |                                                                                                    |
| Activ   | vity By | Activity Tin                 | ie                    | Category          | Status            |                                                                                                    |
|         | vity By | Activity Tin<br>July 6, 2020 |                       | Category<br>Email | Status<br>SUCCESS |                                                                                                    |
|         | Ē       |                              |                       |                   |                   | <ul> <li>Image: Second state</li> <li>Image: Second state</li></ul> |

- This Report groups all document by Hearing Type to be viewed Five at a time for Each Hearing type.
- One can change the date to see what actions happened for other document on those days.
- There is a filter to narrow down a search for that action
- The Document and case number are a hyperlink to that document
- For emailed Document one can view who the document was sent to see it

## E-Doc by Hearing

- This page is often used by Judges in the Court Room for the hearing
- This page only shows cases with Documents attached to them
- The page is displayed in section by hearing time and Judges.

| Defendant Name                                         | Document Name                              | Case #                     | Created By           | Created Date                          | Action                    | Signed by |
|--------------------------------------------------------|--------------------------------------------|----------------------------|----------------------|---------------------------------------|---------------------------|-----------|
| HUGHES,MICHAEL                                         | Time Pay Agreement                         | 200148325 KNP<br>PR        | Rose Dolan           | July 10, 2020 6:23 AM                 | Edit Sign Trash           |           |
|                                                        |                                            |                            |                      |                                       |                           |           |
|                                                        |                                            |                            |                      |                                       |                           |           |
|                                                        |                                            |                            |                      |                                       |                           |           |
| :45AM PTR (Judge)                                      | lame : Michael Frans) (Lo                  | cationName : Ct            | trm 1)               |                                       |                           |           |
| :45AM PTR (JudgeN                                      | lame : Michael Frans) (Lc                  | ocationName : Ct           | trm 1)               |                                       |                           |           |
|                                                        | lame : Michael Frans) (Lo<br>Document Name | ocationName : Ct<br>Case # | trm 1)<br>Created By | Created Date                          | Action                    | Signed by |
| :45AM PTR (JudgeN<br>Defendant Name<br>BARTLETT,DENISE | ~                                          |                            |                      | Created Date<br>July 10, 2020 8:47 AM | Action<br>Edit Sign Trash |           |
| Defendant Name                                         | Document Name                              | <b>Case #</b><br>9Z0923454 | Created By           |                                       |                           |           |

 Hint\* after clicking on documents there are two quick ways back to the Edoc by hearings page to continue to work from it.

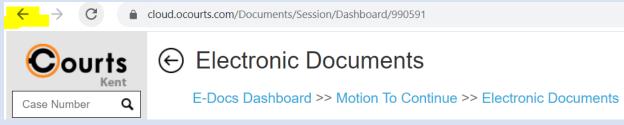

If one uses the larger arrow with the circle around it the user will return to the Edoc by Hearings page at the top of the page. If the user uses the chrome Back button highlighted in Yellow to return to the Edoc by Hearing page the user will return to the case and list of documents, they where working on earlier. This not having to scroll down and find where they were last working.

#### **Case Schedule Report**

• When Scheduling from the E Documents the information about the new Scheduled Hearing is sent to this report

• The New Hearings for the cases are in Queued Status and can be moved from Queued to Scheduled from this report page

| Jail                  |                                  |                     |           |                     |                              |                          |
|-----------------------|----------------------------------|---------------------|-----------|---------------------|------------------------------|--------------------------|
| Defendant Name        | Document Name                    | Case #              | Case Type | Schedule date       | Hearing Event                | Action                   |
| JOHNSON , JORDAN      | Pre-trial Release-<br>Commitment | 9Z0333256<br>KNP CN | PTR NN 🔻  | 07/27/2020 08:45 AM | PTR                          | Schedule                 |
| SHINWARY,<br>MOHAMMAD | Pre-trial Release-<br>Commitment | K126470FV<br>KNP CN | PTR NN 🔻  | 08/03/2020 03:00 PM | DV PTR                       | Schedule                 |
| SHINWARY,<br>MOHAMMAD | Pre-trial Release-<br>Commitment | K125667FV<br>KNP CN | PTR NN 🔻  | 08/03/2020 03:00 PM | DV PTR                       | Schedule                 |
| AHMAD, USEIR          | Pre-trial Release-<br>Commitment | K131929FV<br>KNP CN | PTR NN    | 08/04/2020 03:00 PM | Interpreter All<br>Languages | Case Scheduled in<br>JIS |

- After the Scheduled button has been clicked and the case has been Scheduled in JIS and OCourt calendar the message "Case Scheduled in JIS" will appear.
- The queued Cases schedule can also be deleted from here if it is decided the new scheduled time is not wanted
- See "Scheduling through the E-Docs" for beginning to end process that uses this report

## Email Out Box

- This report keeps track of the emails sent from the OCourt Application each day
- The emails are organized by Hearings Events then by alphabetized Defendant names

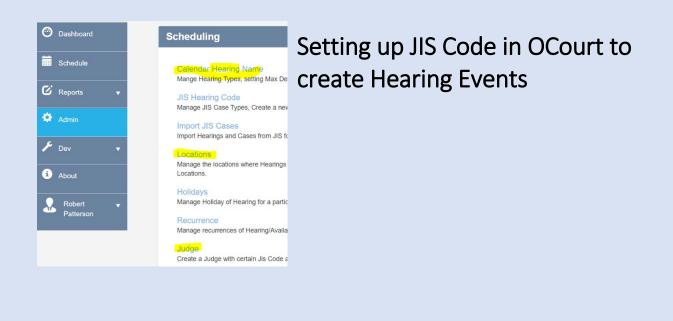

## **Calendar Hearing Name**

## **Existing Hearing Types**

| Name               | Max<br>Defendants | Abbreviation | Color Code | Active Status          |
|--------------------|-------------------|--------------|------------|------------------------|
| Arraignment        | 75                | ARR          | T          | Active<br>(Deactivate) |
| Civil              | 2                 | CIVIL        | •          | Active<br>(Deactivate) |
| Consumer Awareness | 20                | CNS          | •          | Active<br>(Deactivate) |
| Contested          | 20                | CON          | •          | Active<br>(Deactivate) |
| FRONT COUNTER      | 101               | Front Count  | •          | Active<br>(Deactivate) |

- These can be standard names like "Contested" or more creative names like "Con w/ Atty".
- Two Hearing Names that should be added is "Holiday" and what every is the Jargon for the counter that takes care of walk ins "Front Counter" Front End" etc..
- This is where the court can set Max defendants for a Hearing event. This Max Defendant does not stop the clerk from being able to schedule but sends a warning in the form of an Ignore button.
- You also use this page to Color code hearings. Some courts have used just green for Infraction type hearings and peach for in custody hears
- The calendar has two color coding system Hearing types and Locations. The switch button for which system used is found in the Admin> Edoc> Edoc Configuration area.

#### Location.

#### **Existing Locations**

| Jis Code | Name             | Color | Action      |
|----------|------------------|-------|-------------|
| 1        | Courtroom 1      |       | Edit Delete |
| 2        | Courtroom 2      |       | Edit Delete |
| 3        | Probation Office |       | Edit Delete |

• Very Basic entry

- Must use JIS code for first entry
- You also use this page to Color code by location
- The calendar has two color coding system Hearing types and Locations. The switch button for which system used is found in the Admin> Edoc> Edoc Configuration area.
- Location is a necessary element to create Hearing events

#### Judges

Existing Judges

| Jis Code | First Name | Last Name | Color | Initials | Action      |
|----------|------------|-----------|-------|----------|-------------|
| KAW      | Kimberly   | Walden    |       | KAW      | Edit Delete |
| TLJ      | Terry      | Jurado    |       | TLJ      | Edit Delete |

- Not So Basic but simple enough Entry request
- First Entry is the actual JIS code for the Judge this is normally the Judge's Initials (3 Char)
- The Color Coding is not linked to anything at this time
- Judges is a necessary element for creating Hearing Events

## **E** Documents

- There are 60 plus forms in the E-doc system.
- Each court can organize the forms into groups. Forms can be activated or deactivated
- When a new form is added to the form Library it normally needs to be activated.
- There are two activations one for use in courtrooms and one for use for front counter.
- Admin> E Docs> Form Groups is where the user creates different sections to organize the forms into

| ↔ Form Groups        |                                              |
|----------------------|----------------------------------------------|
| Admin >> Form Groups | The court normally create Core Document,     |
| Admin >> Form Groups | Mental Health, Infractions, Waivers,         |
|                      | Firearms, IID, Others                        |
| Add New Group        | After creating the group name the user goes  |
| Group Name:          | to the Form Library to assign the forms to a |
|                      | group                                        |
| Cancel Add Group     | Admin> E Docs> Form Library                  |

## ← Form Library

#### Admin >> Form Library

| Form Name                              | In Court Room | Out Court Room | Version | Group Names      | Forms Order |
|----------------------------------------|---------------|----------------|---------|------------------|-------------|
| Affidavit for Disabled Parking Placard |               |                | V1 ~    | Core Documents ~ | 1           |
| DP Findings of Fact                    |               |                | V1 ~    | Core Documents ~ | • 1         |
| DUI Attachment                         |               |                | V2 ~    | Core Documents ~ | 1           |

- Name of the form
- First check box activates the form for the courtroom
- Second check box activates the forms for the front counter
- If there are two forms versions the larger number will be the most current
- Assigning the forms into different groups (drop down box of group Names)
- User can assign forms greater importance and this going to the top of the list in each group

#### Entering Information on to a form/ Document

- Three main sources for information to be added to a form.
- Frist: The User (clerk, Judge, Attorney, etc) this is done through the edit mode
- Note once a Judge signs a Document only the Judge can Edit the document
- If the Judge edits a document any signature besides the Judge's will be erased and other parties will need to resign the Document
- Second way information is added is when the document is Loaded to the Case Number and information in the OCourt Data base concerning the Defendant is added to the document. The Data in the Database comes from JIS so if information changes in JIS the data in the database will need to be refreshed
- **Third** way Information is added to the forms is through the E Docs Configuration Files located in the Admin > E Docs area.
- The configuration files give the courts control and a quick way to change information on the forms

| E Doc Configu             | ration                          |                          |   |  |  |  |  |
|---------------------------|---------------------------------|--------------------------|---|--|--|--|--|
| ← Configuratio            | n Settings                      |                          |   |  |  |  |  |
| Admin >> Configurat       | Admin >> Configuration Settings |                          |   |  |  |  |  |
| Associative EventColor :  | Court Room ~                    | Restrict Past Date Doc : |   |  |  |  |  |
| Payment Options:          | E.                              | Save                     |   |  |  |  |  |
| Do not go upon Property L | ist                             |                          | > |  |  |  |  |
| Police Department List    |                                 |                          | > |  |  |  |  |
| Jurisdiction Details      |                                 |                          | > |  |  |  |  |
| Attorney Details          |                                 |                          | > |  |  |  |  |

- On the top Row is where the switch for what color system is used for The calendar is Courtroom or Hearing Type
- On the top row is also a control so Forms can not be added to past calendar dates
- Not all the configuration files are used at this time
- Do Not go upon the Property List is used on the forms that have conditions of release. This is where the more common trouble areas are listed like Safeway, Goodwill, McDonalds, Target, Movie Theater, Bowling Alley, etc.
- Attorney Detail is used on forms that deal with assigning a Defense Attorney to a defendant. This file creates a list for the Judge to pick from and once clicked with supple contact information.
- EHM Electronic Home Monitoring file is for the Home Detention form. Creates a list for drop down box once the desires company/ agency is selected the contact Information and name is added to the form.
- Defendant Appearance Text Allows courts to create Print/No print comments on forms with Scheduling tools for if a defendant needs to appear for the future hearing. (courts have also used this function to have other comments to appear for court needs like a change of address)
- There are a couple other files used for the forms besides the ones list above.

## **Amended Details**

- Admin> E Docs> Amended Details
- This Page is Similar to the E Docs Configuration File Page, but it only deals with Amended information for the documents dealing with changing the charges.
- By typing key words for the common name of the other charge will have a drop-down box appear. Click on the amended charge and the RCW or Ordinance code will self-populate

• See below for examples of the charges listed in the Admin> E Doc> Amended List.

| Amended Name                        | RCW or Ordinance | Action      |
|-------------------------------------|------------------|-------------|
| Breach of Peace                     | R6-18-11         | Edit Delete |
| No Valid Oper License with valid ID | 46.20.015        | Edit Delete |
| Inattention                         | R10-12-25        | Edit Delete |
| Reckless Driving                    | 46.61.500        | Edit Delete |
| Reckless Endangerment               | 9A.36.050        | Edit Delete |
| Negligent Driving 1st Degree        | 46.61.5249       | Edit Delete |
| Negligent Driving 2nd Degree        | 46.61.525        | Edit Delete |
| Theft 3 Attempt                     | 9A.56.050.A      | Edit Delete |

#### Loading a Document to a Case Number

• There are two ways to load documents to a case number

A User can load documents to a case or several cases on the Hearing Detail Page. See Hearing Detail Page pg.12 for visual details.

Navigate to the Hearing detail page for the desired day and hearing Event Block. Click the box in front of the defendant's name the user wants the forms added. Click on the "add Document". User Chooses which Document they desire to add to the case(s). clicks the add documents from the bottom of the Document drop down box. Wheels will appear and turn. Latest documents will be added. User will be able to view documents by clicking on the Defendants Name in the Hearing detail page. The Hyperlink will send users to the defendant's/case number's Electronic Document Page.

• User can tell if a document has been loaded to a defendant from the Hearing Detail page by looking for a blue '>' at the end od the defendant Information Line.

| Name             | Cases                | Pro Tem | Language | Notes | Action            |
|------------------|----------------------|---------|----------|-------|-------------------|
| ANDERSON, BRIAN  | XZ0379310 MVP CT PTR |         |          |       | Edit Charges Docs |
| ATKINSON, EDWARD | 6Z1123260 MVP CT PTR |         |          |       | Edit Charges Docs |
| BOGART, NORMAN   | XZ0440544 MVP CT PTR |         |          |       | Edit Charges Docs |

- The other page a user can add Documents to a Defendant / Case Number is the Electronic Document Page (see Electronic Document Page). Navigate to the Electronic Document Page by clicking on the defendant's Name in the Hearing Detail Page. (or the blue Docs button)
- The Electronic Document page can be accessed by the clicking on a form name in a report pages and just clicking on the close button for the form for the same Defendant/ case number.

#### Ex: from the hearing by E doc report page

| Defendant Name   | Document Name | Case #              | Created By       | Created Date          | Action          | Signed by |
|------------------|---------------|---------------------|------------------|-----------------------|-----------------|-----------|
| ATKINSON, EDWARD | Guilty Plea   | 6Z1123260 MVP<br>CT | Robert Patterson | July 16, 2020 7:57 AM | Edit Sign Trash |           |
|                  |               |                     |                  |                       |                 |           |

The user could click on the Guilty plea form by closing the Guilty Plea form, this will take the user to the Electronic Document Page for Atkinson, Edward in the above example.

## **Drop Down Forms List**

| Select a docum                         | ent to add.         |                                          |                               |                       | ×                |  |
|----------------------------------------|---------------------|------------------------------------------|-------------------------------|-----------------------|------------------|--|
| Core Documents                         | Infraction<br>Forms | IID Forms                                | MH Forms                      | Restrictive<br>Orders | Firearm<br>Forms |  |
| ☐ Infraction DISP-Decision on Written  |                     | ☐ Affidavit for Disabled Parking Placard |                               |                       |                  |  |
|                                        |                     |                                          | □ Infraction Disposition      |                       |                  |  |
| □ Infraction Notice of Hearing         |                     |                                          | □ Infraction Settlement Order |                       |                  |  |
| Parking Infraction Notice of Hearing   |                     | PHC Order                                |                               |                       |                  |  |
| □ Relicensing And Fine Payment Options |                     | Time Pay Agreement                       |                               |                       |                  |  |
|                                        |                     |                                          |                               |                       | Add to Documents |  |

- The Forms Library can be sectioned out in to smaller group with labels as above. The Courts create their own groups and labels
- The section names are created in the Admin area for forms (Form Groups and Form Libaray)
- Six groups fit the best, but a court can create a 7<sup>th</sup>; "Other" works good for hard to place forms or the few seldom used forms.
- After 30 active forms are in a section the system creates a new section with the same name. This has only been an issue for Core Document group
- Multiple forms can be load from the same sections only.
- Except for the No Contact Order Forms (NCO), a user can not load more than one form of the same name to a case number.

## Public User Limited Role

This system was set up so a person in the General Public could view forms outside the courthouse and use different devices to sign the Document with out having to be In the courthouse. This function was developed in response to the COV-19 concerns.

Open a Form then copy the URL and send it to the defendant. Normally there is a chat area where the users can type a written message. Copy and paste the URL in the written chat area.

|             | cloud.ocourts.com/Documents/Puyallup/V1/MotiontoContinue/Edit/758062                                                                        | Copy URL                                                      |   |
|-------------|----------------------------------------------------------------------------------------------------|---------------------------------------------------------------|---|
| S<br>ଜ<br>ସ | Motion To Continue Court Schedule >> Hearing Details >> Electronic Documents >> Mot     Judge has signed the document. No edits can be made | ion To Continue Print   Close Edit Document Document Reviewed | ) |
| •           | Puyallup Municipal Court<br>929 East Main, Suite 120<br>Puyallup, WA 98372<br>Phone:253-841-5450                                            | Motion To Continue / Speedy Trial Waiver                      |   |

Normally pasting an URL will create a blue Hyperlink in the Chat area. Even if it does not become a hyperlink, Once the public user has the URL they can copy it in the address bar of the browser; Chrome and safari are best. Edge will not work at all. If using a phone, the phone browser needs to be in Desk Top Mode.

Using the Enter button with the Form URL in the Address bar will bring the Public user to the sign in page for OCourt. They are to use the "Registered Sign In" (words above the sign in button).

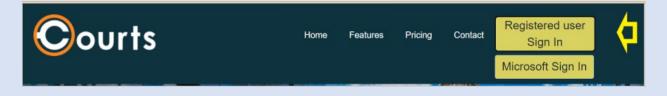

#### Username: Public"City name" (case sensitive and one word)

| ii ii                      |                                          |
|----------------------------|------------------------------------------|
| REGISTERED SIGN            |                                          |
| Robert C                   |                                          |
| Password                   |                                          |
|                            | a la la la la la la la la la la la la la |
| Remember me                | Forgot Password?                         |
| SIGN IN                    | 0                                        |
| Don't have an account yet? | Create an account                        |

**Password:** "City name"**123** (First letter of City name is uppercase)

Ex PublicRenton PW; Renton123 (Des Moines the team put your city name together Desmoines) After entering in the Generic Username and Password the program will bring the defendant straight to the Document all functions are disabled except the defendant Sign button.

| Defendant's Signature                                                                                                    | × |
|----------------------------------------------------------------------------------------------------|---|
| Declaration of Electronic Signature:<br>I agree that my electronic signature is the legally binding equivalent to my handwritten signature. My electronic<br>signature has the full force and effect of a signature affixed by hand to a paper document. |   |
| OTouch/Mouse Signature OPhysical Signature Input O Attach My Signature                                                                                                    |   |
| ↑ Please select one of the Options above                                                                                                    |   |

When the Defendant sign button is hit a signature box comes up.

Choose which method to apply signature

Touch screen or mouse

Signature pad

From a file on the local device

The signature is applied to the form. And the screen closes.

**\*Note for Apple phone** only some phones work because of the Desk top Mode still will not allow the sign in button to appear and operate. The Apple phones that are likely to work are #8 and #13 and above. #10 does not work.